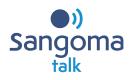

# Sangoma Talk Mobile Quick Start Guide for Android

# Business √õice Business √õice+

## **Prerequisites on your Mobile Phone**

- 1. Sangoma Talk app downloaded.
- 2. Access to the email associated with your Business Voice / Business Voice+ phone extension.

#### Setup

- 1. You will receive an email from Sangoma.
- 2. Click the 1st link in the email to download the app.
- 3. Click the 2nd link in the email for easy setup.
- 4. You can now get started with the Sangoma Talk app!

#### **Making Calls**

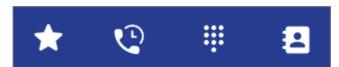

**Favorites/Quickdial –** Lets you define the contacts you use frequently. You can see if they are on the phone or not using the Busy Lamp Field. Tap a contact from Quickdial.

**History –** Tap a contact name, or tap its Info Icon to see the call details and dial from there.

**Keypad** – Enter an extension or phone number, then tap the CALL icon. Also use the Keypad while on a call, to enter numbers.

**Contacts** – are your entries from **Features** > **My External Contacts**, plus all of the included contacts that your Administrator has included. Find the contact, then tap either Dial or Dial VM.

### **Receiving Calls**

Accept – Answer the incoming call.

**Decline –** Stop ringing and use the next call rule.

**End and Accept** – End the current call and Answer the new call.

**Hold and Accept –** Hold the current call and Answer the new call.

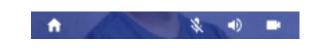

Home – Return to the homescreen during a call.

**Mute** – Mute the microphone. Tap Unmute to take the caller off mute.

**Audio** – Change your audio settings to speaker, or headphones or bluetooth device if you have a device connected.

**Video** – One-to-one video calls (coming soon). (Use Sangoma Meet for video conferencing)

# **Handling Calls**

Call Toolbar

Hold – Put call on hold. Tap Resume to resume the call.

**Conference** – To begin a three-way conference tap add call. Then dial or select a contact, then join. You can also split the conference to put the callers into two different calls again.

**Transfer** – Tap to put the existing call on hold. Dial or select a contact to send the caller to, ring that person.

**Att. Transfer** – Tap to put the existing call on hold. Dial or select a contact and speak to that person. Tap att. transfer again to connect the two callers.

**Record** – Begin an audio recording of a call. Retrieve recording in History.

End – Terminate a call.

#### Voicemail

In the keypad, tap the voicemail icon to dial the voicemail access extension and listen to your messages.

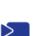

#### Sangoma Meet

Meet Tap Meet to open Sangoma Meet for video conferencing and screen sharing (coming soon).

**Note:** This version of Sangoma Talk does not support BLF.

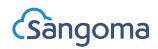